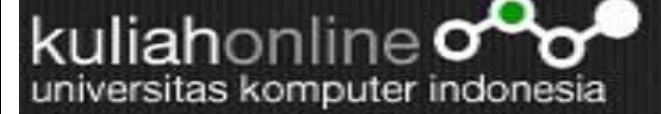

**INDONESIA COMPUTER** 

### Objek Untuk Memasukan Data

Oleh:taryanarx@email.unikom.ac.id

Pada materi ini akan dibahas mengenai penggunaan beberapa objek html yang biasa digunakan untuk memasukan data.

Ada 4 objek yang sering digunakan yaitu:

- 1. Textbox
- 2. Select
- 3. Radio
- 4. Checkbox

**Objeck Textbox, digunakan untuk memasukan data perbaris**

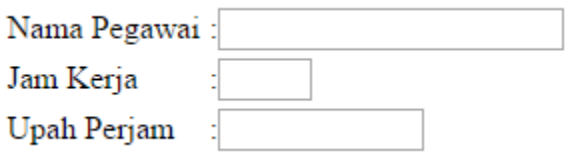

Nama Pegawai :<input type=text name=nama size=20>

**Object Select, digunakan untuk memasukan data dengan pilihan yang telah ditentukan**

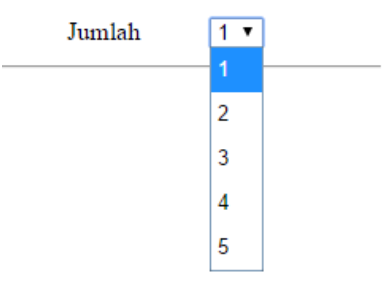

Jumlah :<select name=jumlah> <option>1<option>2<option>3<option>4<option>5</select>

**Objek Radio, digunakan untuk memasukan data yang hanya boleh memilih satu pilihan saja**

## PILIH BARANG  $\circledcirc$  Komputer O Printer

 $\bigcirc$  Laptop

**<input type=radio name=bara ng value=Komputer>Komputer**

kuliahonline o universitas komputer indonesia

Objek Checkbox digunakan untuk memasukan data, dimana data yang diinputkan boleh lebih dari satu pilihan

### PILIH BARANG

 $\Box$  Komputer

 $\Box$  Printer

 $\Box$  Laptop

<input type=checkbox name=komputer value=Komputer>Komputer

#### **Membaca Data POST dari HTML Berikut akan dijelaskan bagaimana menangkap data/objek yang dikirimkan dari HTML Nama File:baca.php**

<?php

//Membaca Objek textbox \$namapegawai=\$\_POST['namapegawai']; echo "Nama Pegawai : \$namapegawai";

//Membaca Objek Select \$jumlah=\$\_POST['jumlah']; echo "Jumlah \$jumlah";

//Membaca Objek Radio \$barang=\$\_POST['barang']; echo "Barang : \$barang";

//Membaca Object Checkbox \$komputer=\$\_POST['komputer']; echo "Nama Barang : \$komputer"; ?>

kuliahonline **ogga** 

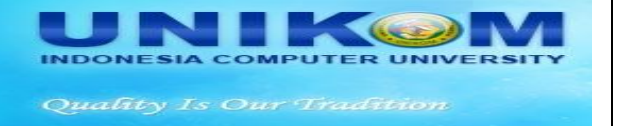

# Latihan 1

Buat program html untul menampilkan hasil seperti berikut: ketentuan, jika total harga lebih dari 10 Juta akan mendapatkan diskon 5% dari total harga

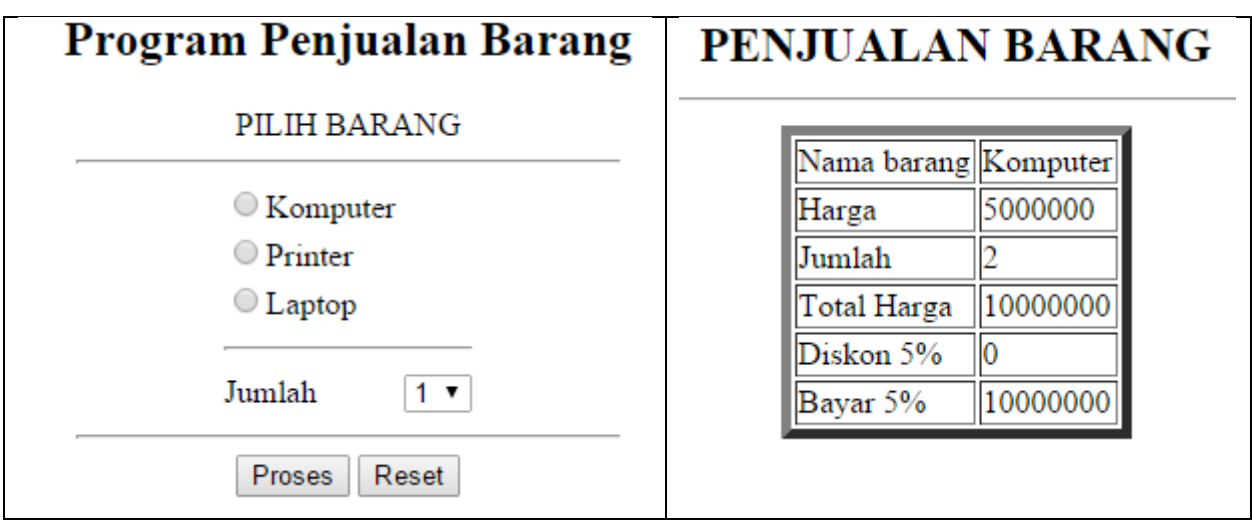

### Nama File:barang.html

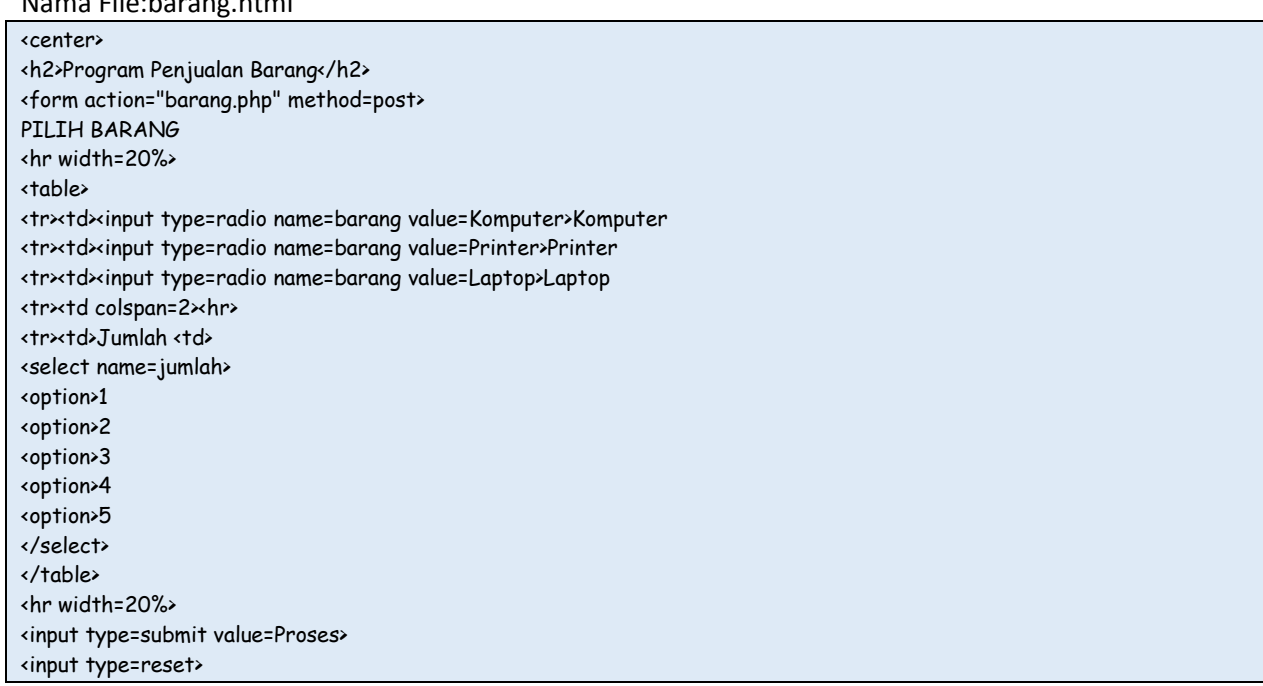

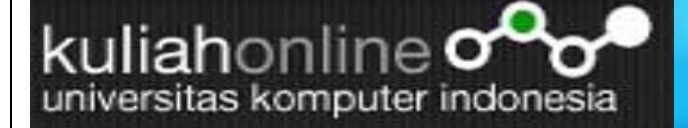

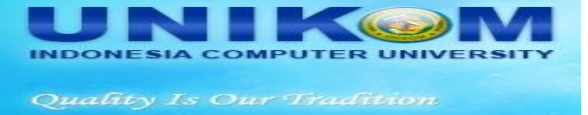

Berikut adalah File yang menangani input form tersebut diatas:

Nama File: barang.php

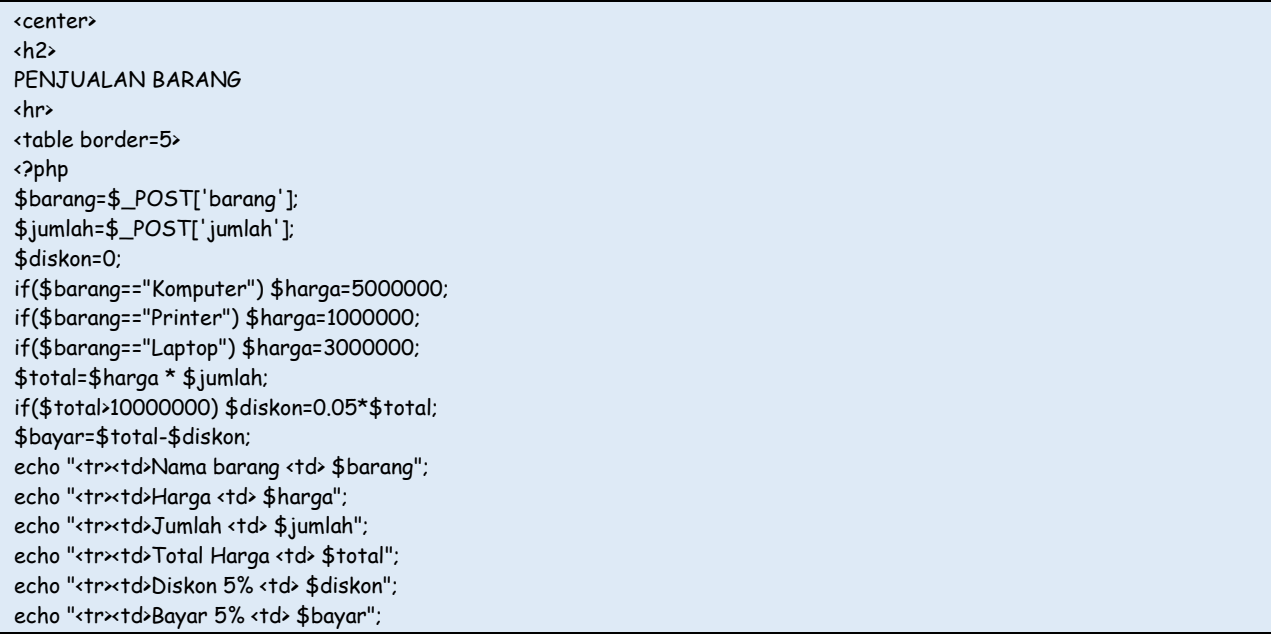

kuliahonline **ogga** 

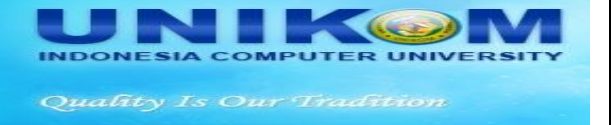

# Latihan 2

Dengan menggunakan objek Checkbox, buat program untuk menampilkan input dan output seperti berikut:

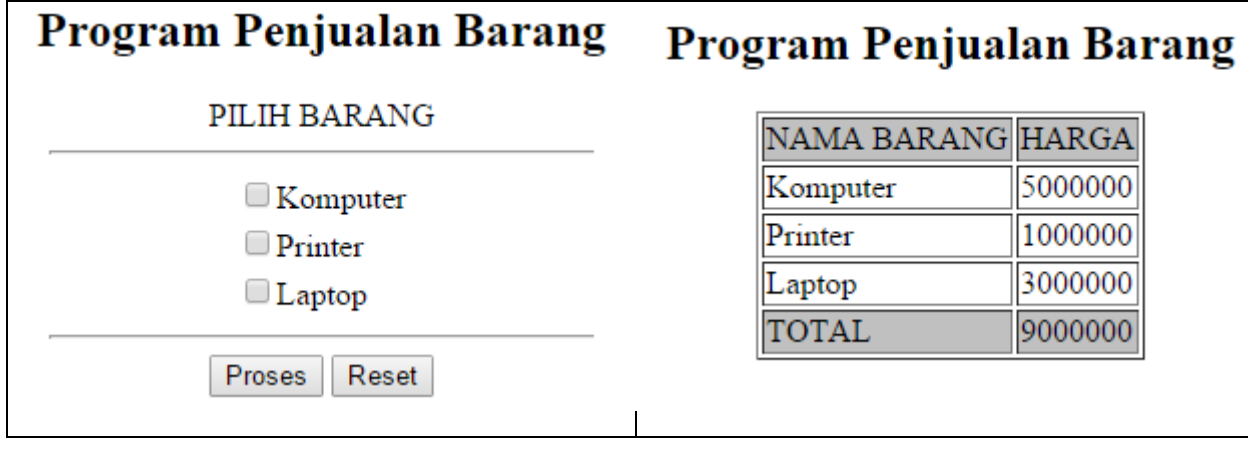

Nama File: barang2.html

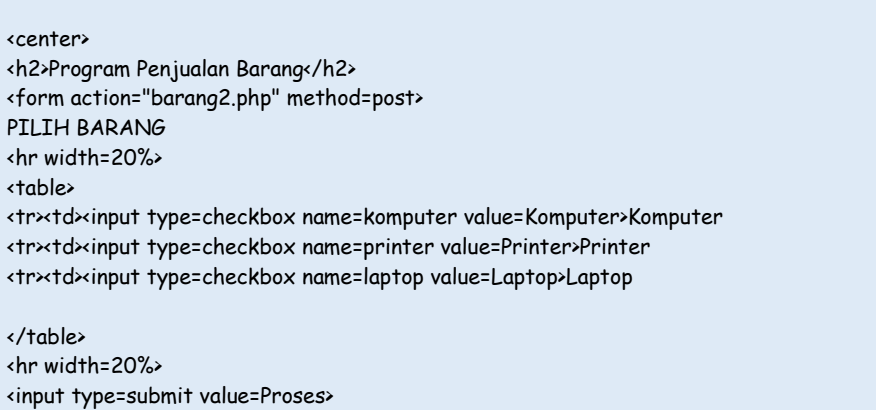

<input type=reset>

#### Nama File:barang2.php

<center> <h2>Program Penjualan Barang</h2> <table border=1> <tr bgcolor=silver><td>NAMA BARANG <td>HARGA <?php \$komputer=\$\_POST['komputer']; \$printer=\$\_POST['printer']; \$laptop=\$\_POST['laptop'];

kuliahonline ogg

UNI INDONESIA COMPUTER UNIVERSIT

Quality Is Our Tradition

if(\$komputer) {

\$hk=5000000; echo "<tr><td>\$komputer<td>\$hk";

if(\$printer)

}

{ \$hp=1000000; echo "<tr><td>\$printer<td>\$hp"; }

if(\$laptop)

{ \$hl=3000000; echo "<tr><td>\$laptop<td>\$hl";

} \$total=\$hk+\$hp+\$hl;

echo "<tr bgcolor=silver><td>TOTAL <td>\$total";